# Lecture 4

#### Introduction to Arduino

# Задание№1 ⚫Подключите 7-сегментый дисплей к Ардуино и запрограммируйте его так, чтобы он считал все цифры от 0 до 9 с паузой в одну секунду.

#### Фоторезистор

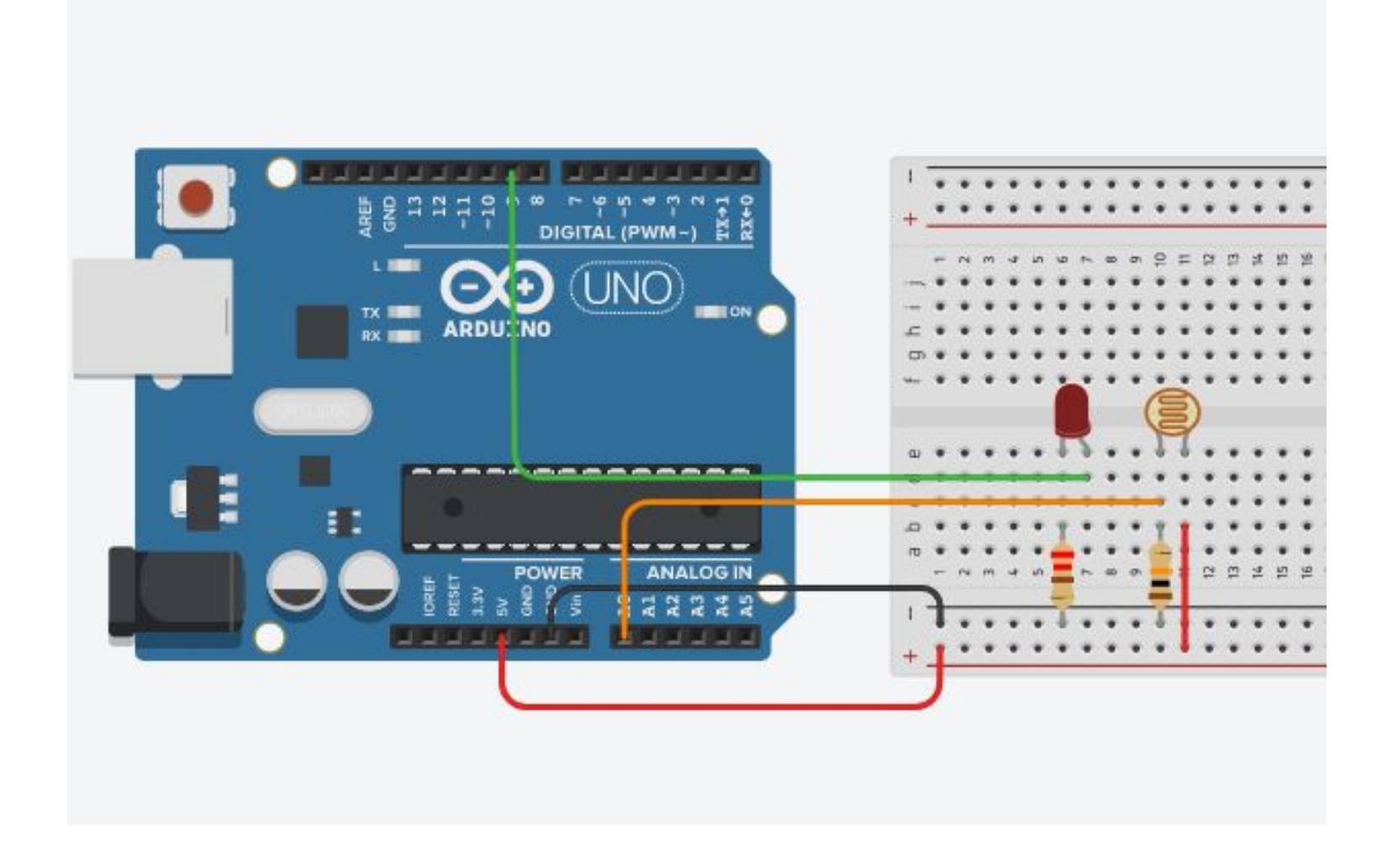

#### Фоторезистор

```
int led = 9;int ldr = A0;
int raw = 0;
void setup() 
{
Serial.begin(9600);
pinMode(led, OUTPUT); 
}
void loop() 
{
  raw = analogRead( ldr );
  Serial.println( raw );
  if (raw < 900) digitalWrite(led, HIGH);
  else digitalWrite(led, LOW); 
}
```
# Задание№2

- ⚫ Постройте цепь из четырех светодиодов и фоторезистора.
- ⚫ Запрограммируйте цепь так, чтобы светодиоды были индикаторами уровня освещения фоторезистора. Чем ярче освещается фоторезистор, тем больше светодиодов загорается.
- ⚫ Например если значение на фоторезисторе в интервале от  $0$  до  $400$  загорается только один светодиод, если от 400 до 800 загораются два светодиода и тд.

### Ультрасоник сенсор

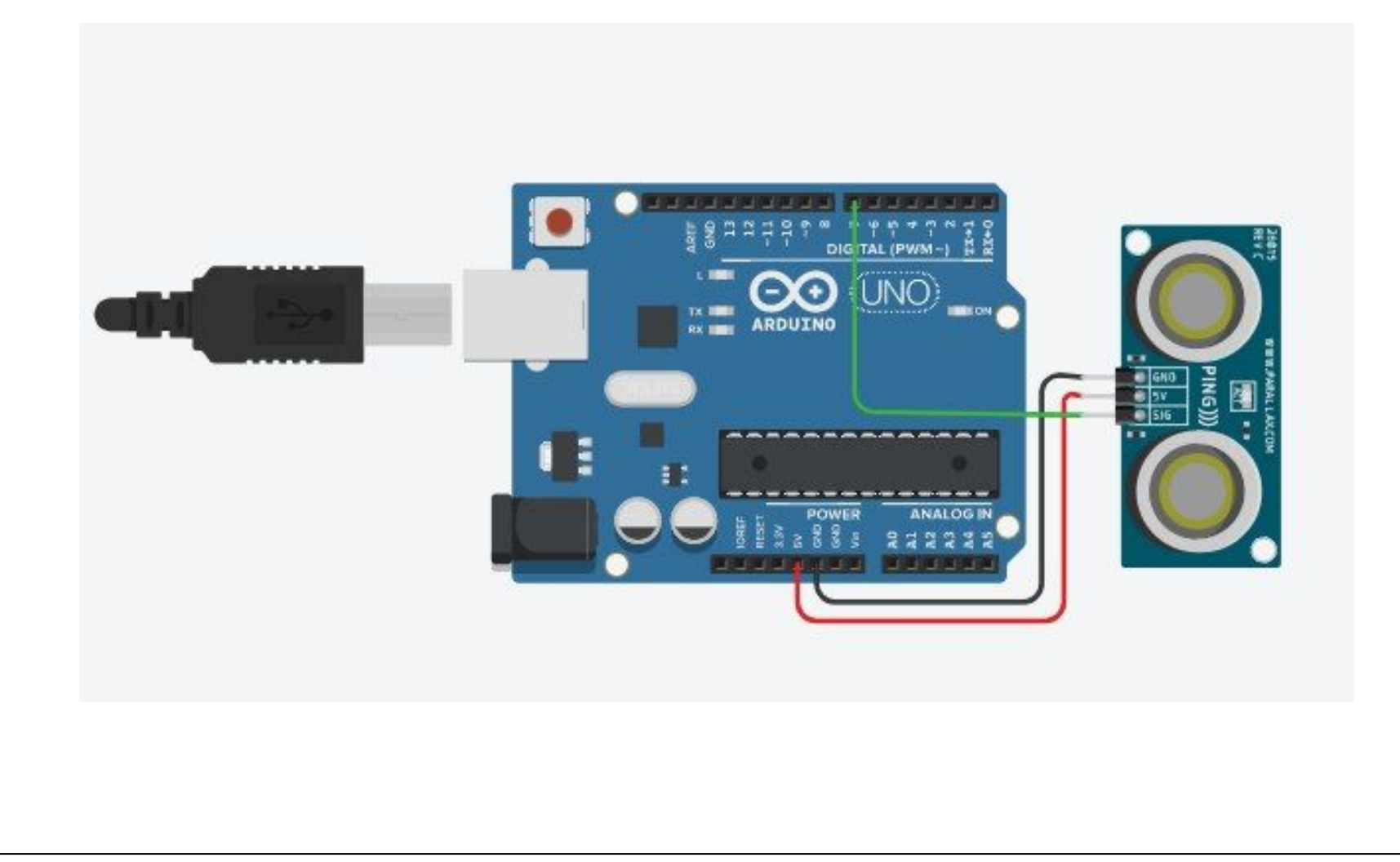

```
Ультрасоник сенсор
                             void setup() 
                             { 
                             pinMode(7, INPUT); 
                             Serial.begin(9600); 
                             } 
                             void loop() 
                             { 
                             cm = 0.01723 *
                             readUltrasonicDistance(7); 
                             inches = \rm (cm / 2.54);Serial.print(inches); 
                             Serial.print("in, "); 
                             Serial.print(cm); 
                             Serial.println("cm"); 
                             delay(100); 
                             }
int inches = 0; 
int cm = 0;
long 
readUltrasonicDistance(i
nt pin) 
{ 
pinMode(pin, 
OUTPUT); 
digitalWrite(pin, LOW); 
delayMicroseconds(2); 
digitalWrite(pin, HIGH); 
delayMicroseconds(10); 
digitalWrite(pin, LOW); 
pinMode(pin, INPUT); 
return pulseIn(pin, 
HIGH);
```
# Дисплей

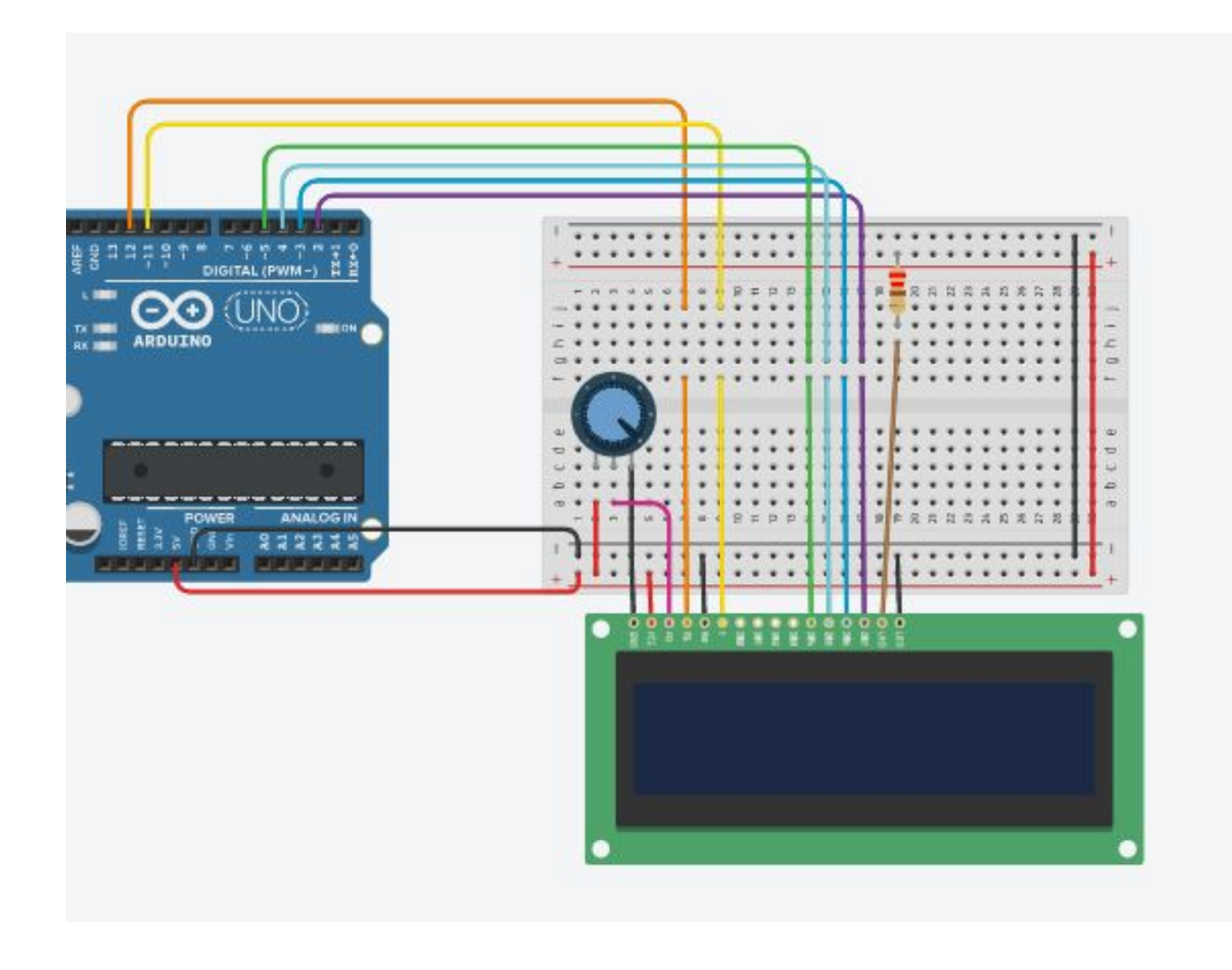

```
Дисплей
#include <LiquidCrystal.h>
LiquidCrystal lcd(12, 11, 5, 4, 3, 2);
```

```
void setup() {
  lcd.begin(16, 2);
  lcd.print("hello, world!");
}
```

```
void loop() {
  lcd.setCursor(0, 1);
  lcd.print(millis() / 1000);
}
```
# Дисплей + Ультрасоник сенсор

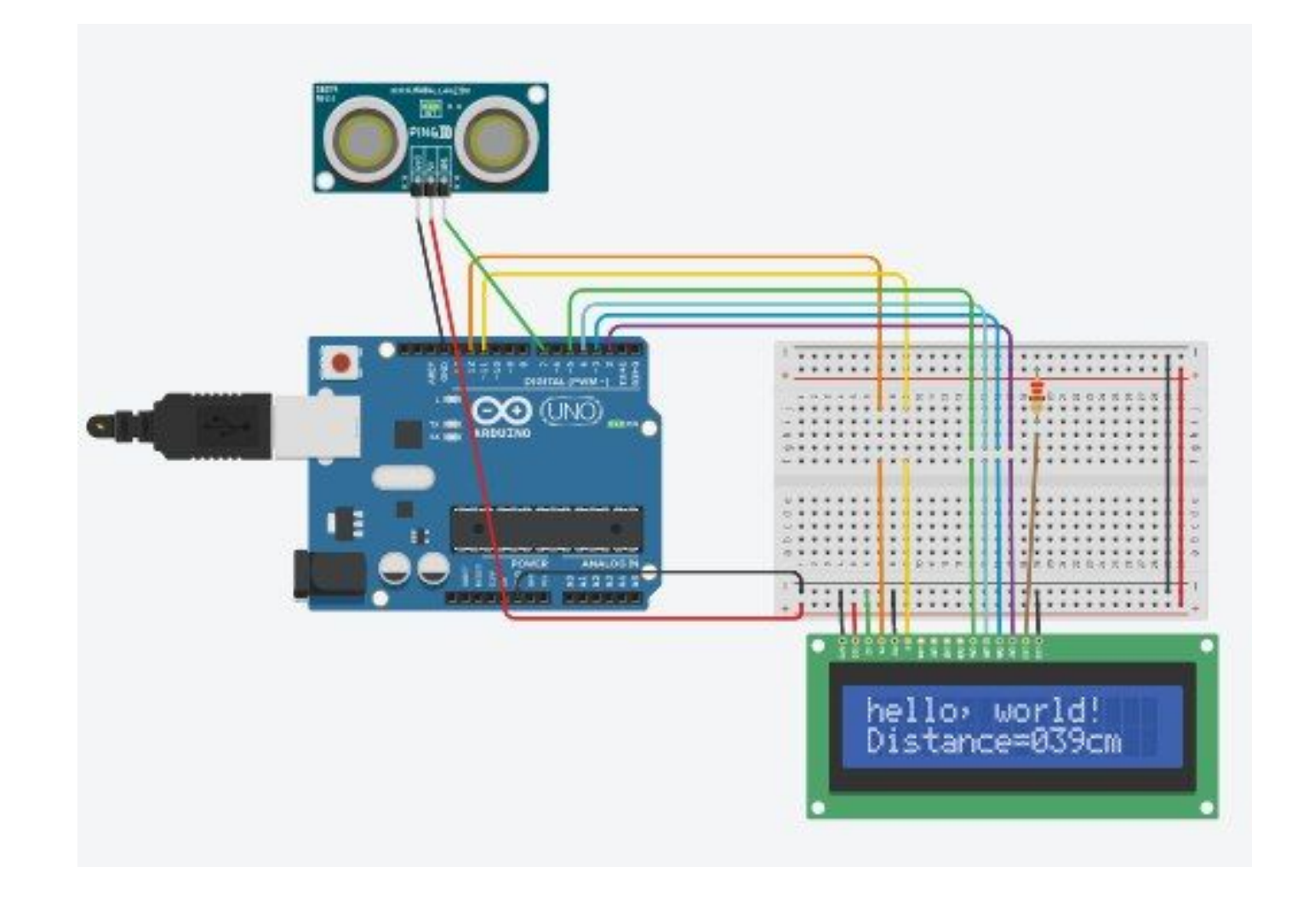

# Дисплей + Ультрасоник сенсор

```
\bullet int inches = 0;
  int cm = 0;
  char str[] = "Distance =cm";
```

```
void IntToChar(int 
num, char *text)
{ 
text[0] = (num/100) +'O';
text[1] = ((num/10)\%10)+ '0':
text[2] = (num\%10) +'0'; 
}
```
long readUltrasonicDistanc e(int pin) { pinMode(pin, OUTPUT); digitalWrite(pin, LOW); delayMicroseconds(2); digitalWrite(pin, HIGH); delayMicroseconds(10) ;<br>, digitalWrite(pin, LOW); pinMode(pin, INPUT); return pulseIn(pin

# Дисплей + Ультрасоник сенсор

- $\bullet$ #include <LiquidCrystal.  $h$
- ⚫ numbers of the interface pins LiquidCrystal lcd(12, 11, 5, 4, 3, 2);

```
void setup() { 
pinMode(7, INPUT); 
Serial.begin(9600); 
\mathcal{U} set up the LCD's
number of columns and
rows: 
lcd.begin(16, 2); 
// Print a message to the 
LCD.
lcd.print("hello, world!"); 
}
```

```
⚫ void loop() {
```

```
cm = 0.01723 *
readUltrasonicDistance(7
) ;
delay(100); 
IntToChar(cm, &str[9]); 
lcd.setCursor(0, 1); 
lcd.write(str); 
}
```
#### Полезные ссылки

⚫ https://doc.arduino.ua/ru/prog/